■Oracle使用までの設定 ●Perfumeモジュールの取得と配置 Perfume.zipを解凍し、Cドライブ直下に配置する(Cドライブ直下以外に配置する場合は設定ファイルなどのパス修正が必要となる)

## ●JDBCの取得と配置

 OracleのサイトからJDBCドライバを取得、配置する対象ファイル: ojdbc6-11.2.0.3.0.jar ……<br>配置先: C:¥Perfume¥lib

#### ●設定ファイルの変更 設定ファイ

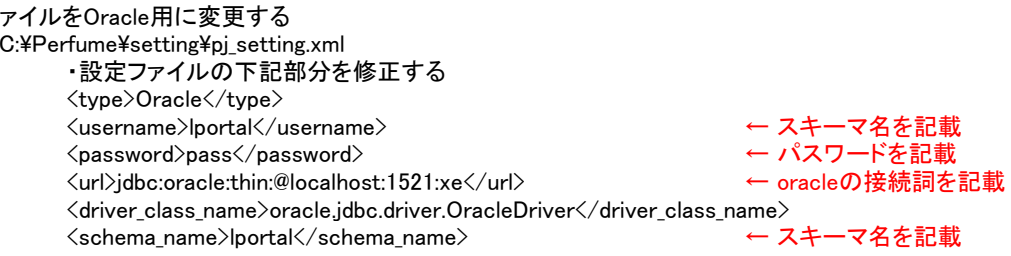

・<type>がoracle以外のものが有効になっていた場合、無効にし、oracle部分を有効にする

# ■起動~取得モード実行 ー<br>1. 起

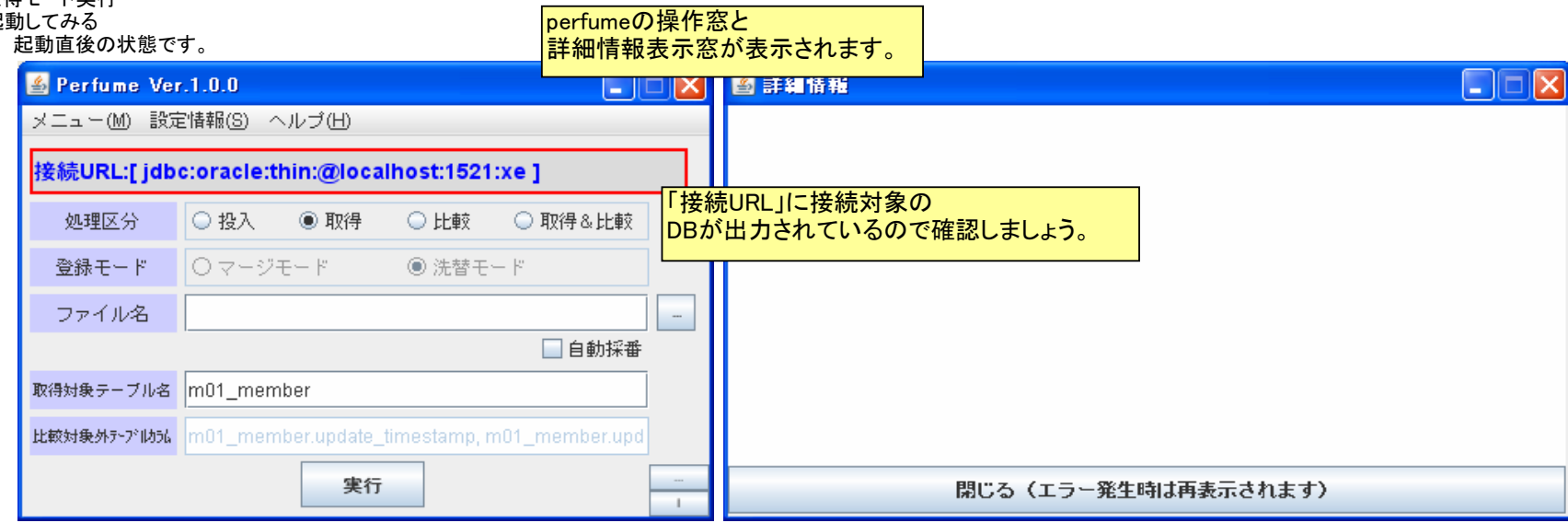

## 2. 取得モードの実行

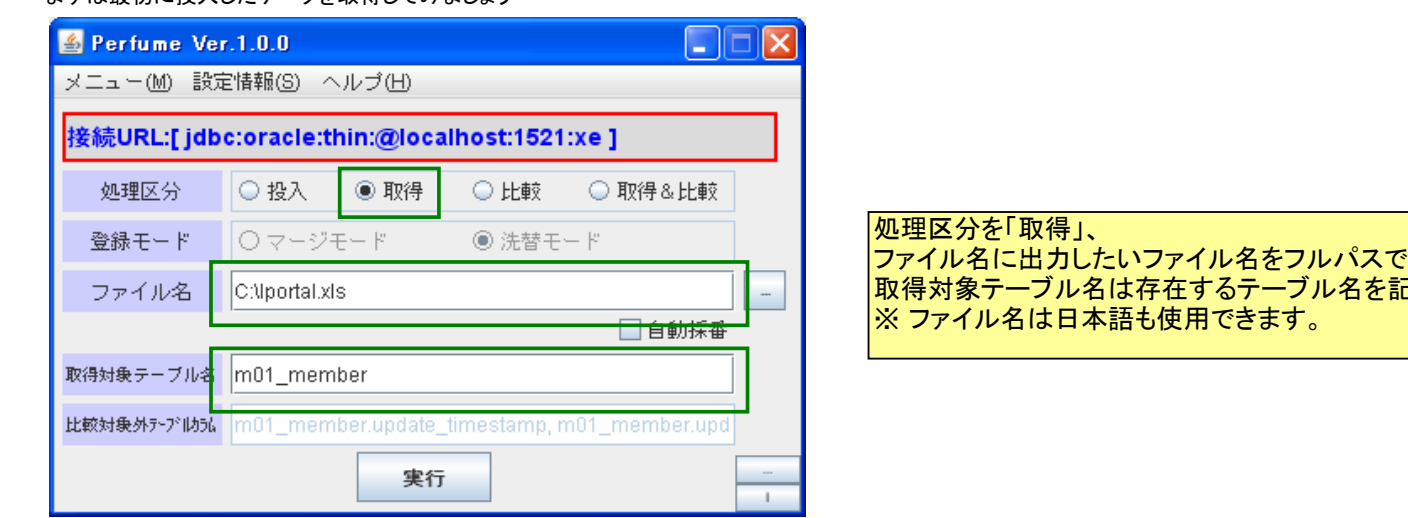

まずは最初に投入したデータを取得してみましょう

で<br>アインストリック<br>アイファイルス<br>コルパスプライル 取得対象テーブル名は存在するテーブル名を記載してください

# 実行を押すと下記のダイアログと詳細情報に取得完了のログが出力されます

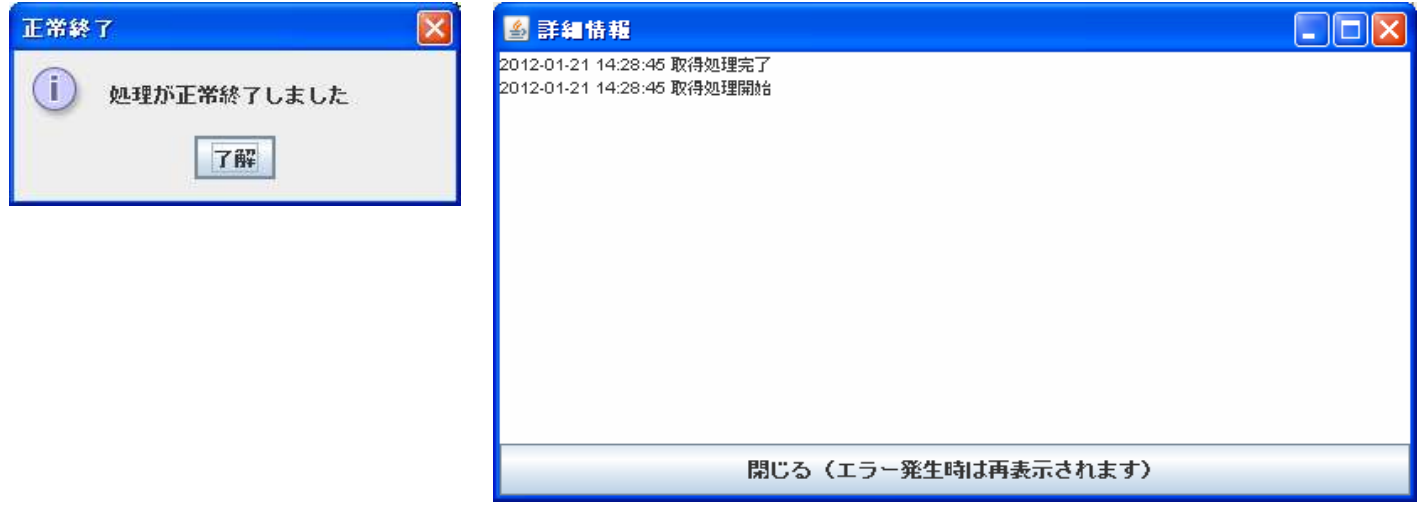

取得ファイルを開いてみましょう。DBの内容がファイルの「OUTPUT」シートに出力されています。